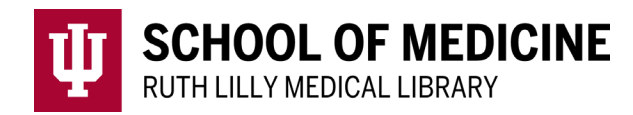

# **Submit to** *BMJ Case Reports*

BMJ Case Reports contains peer-reviewed cases in all disciplines. Articles focus on differential diagnosis, decision making, management, clinical guidelines, and pathology.

### Access BMJ Case Reports

- 1. Go to [Ruth Lilly Medical Library Databases.](https://iupui.libguides.com/az.php?s=83627) https://iupui.libguides.com/az.php?s=83627
- 2. Scroll down to click on the BMJ Case Reports or click B on the alphabet bar to find and click on the link.

#### Log in to submit a case to BMJ Case Reports

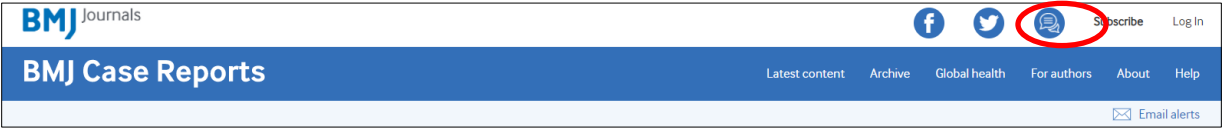

- **1.** Click on: For authors (right-hand side of webpage header)
- 2. Click on: Submit manuscript >>
- **3.** Log in with your User ID and password. (If you don't have an account, set up your account by clicking on: Create an Account.)

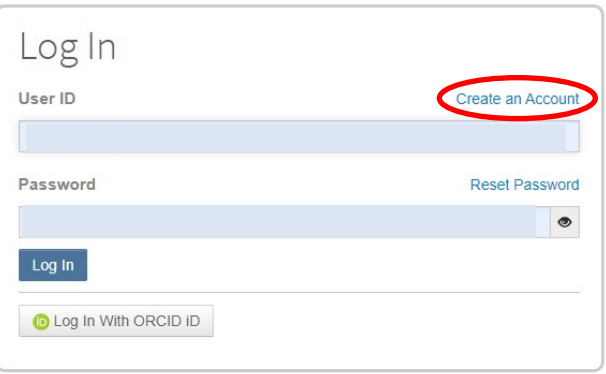

Navigate to submission area of BMJ Case Reports

• After you have logged in click on: **Author** (Browser tab should say ScholarOne Manuscripts)

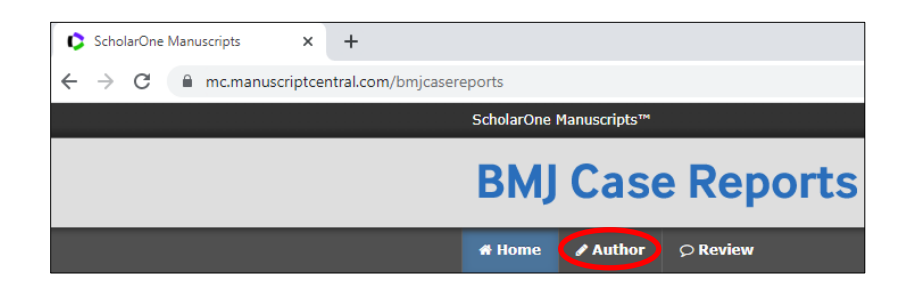

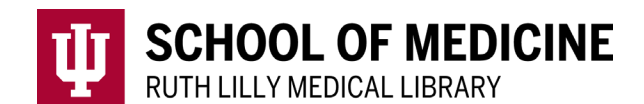

- **Begin Submission** • Click on: **Begin submission**
- Either upload a Word file to pre-fill submission fields (.doc or .docx only) **\***
- OR click on: **or continue without pre-filling submission fields**

## Complete 6 steps to submit a case to BMJ Case Reports

Step 1: Type, Title, & Summary Step 2: File Upload Step 3: Attributes Step 4: Authors & Institutions **\*\*** Step 5: Details & Comments Step 6: Review & Submit

**\*** Upload a Word file to pre-fill submission fields (.doc or .docx only)

- 1. Click on: **Instructions & Forms** (upper-right of header)
- 2. Click on: **Submission forms**
- 3. Click on: **Full cases template (Word document)** The BMJ-Case-Reports-Standard-template-1.docx file will be downloaded to your computer
- 4. Follow the directions on the template and fill in the sections beginning on page 3.

## **\*\*** Step 4: Authors & Institutions

1. Click on the circle next to: **I or my institution is a Fellow of BMJ Case Reports and our BMJ Group customer number is listed below:**

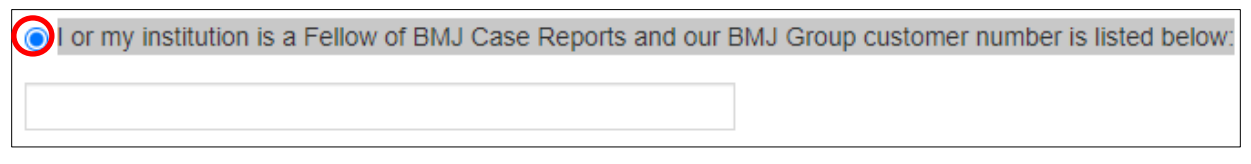

2. Access the BMJ Group customer number (Institution Fellowship Code) to put in the box at:<https://tinyurl.com/RLMLCodes> (You will need to login using your IU username, passphrase, and DUO.)

BMJ Case Reports fellowship code

\*\*\*\*\*\*

#### Assistance

Please feel free to **email us** (medlref@iupui.edu) or call 317-274-7182.

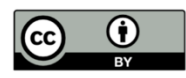

This work is licensed under a [Creative Commons Attribution 4.0 International License.](https://creativecommons.org/licenses/by/4.0/)